## **Add a Funding Source**

Home > EMSupply > EMSupply Funding Sources > Add a Funding Source

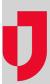

Authorized administrators can add funding sources for their region or location. Before you add a source, you may want to search existing sources to make certain you do not create a duplicate. You can search by source type, name, start and end dates, active/inactive status, or owner.

## To add a source

- On the **Settings** tab, click **Funding Sources**. The *Funding Sources* page opens.
  Click **Add**. The *Add Funding Source* window opens.
- 3. Select the level of access (Available To).
- 4. Select the Type.
- 5. Enter a Name.
- 6. Indicate the source's Start Period and End Period.
- 7. To make the source available, be certain the **Active** check box is selected.
- 8. Click Save.